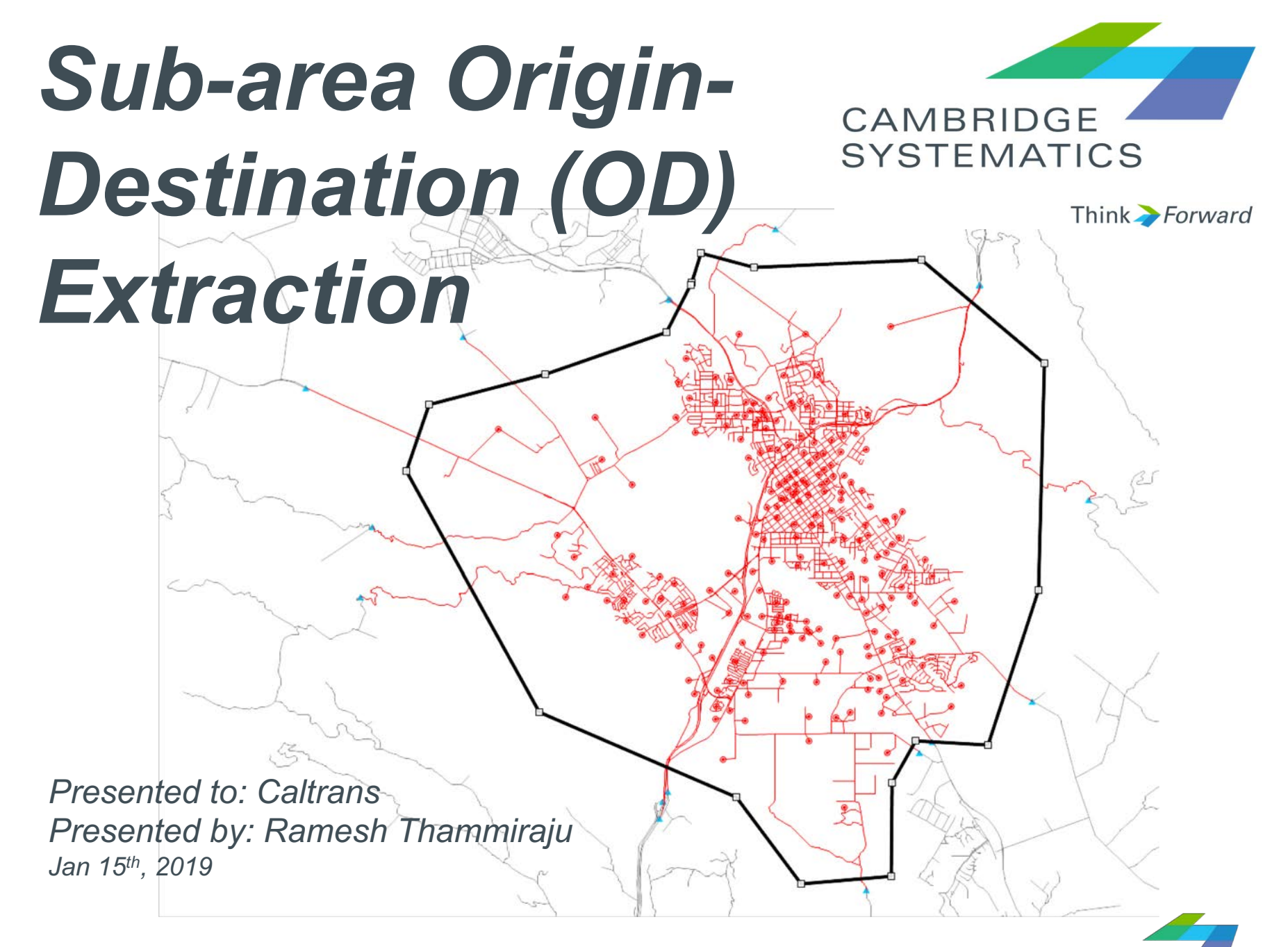

# *Outline*

#### **→ Focus on Sub-area OD Extraction**

#### **→ Concepts**

- » Travel Demand Model (four-step model basics)
- » OD table basics
- » Traffic assignment basics
- » Sub-area OD extraction
- *Break (10 minute)*

#### **→ Demonstration…**

- » **…of Sub-area extraction procedure**
- **Q & A**

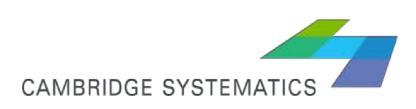

# *Agenda*

- **8 a.m. - 10 a.m.**
- **Introductions**  $\blacktriangleright$

#### ◆ Sub-area OD Extraction Conceptual discussions

- » Travel Demand Model (four-step model basics)
- » OD table basics
- » Traffic assignment basics
- » Sub-area OD extraction
- *Break (10 minute)*
- **10:10 a.m. - Noon**
- **→ Demonstration…** 
	- » **…of Sub-area extraction procedure in TransCAD on projector/screen**
- **Q & A**

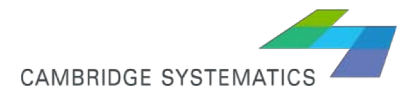

# *What is a Travel Model?*

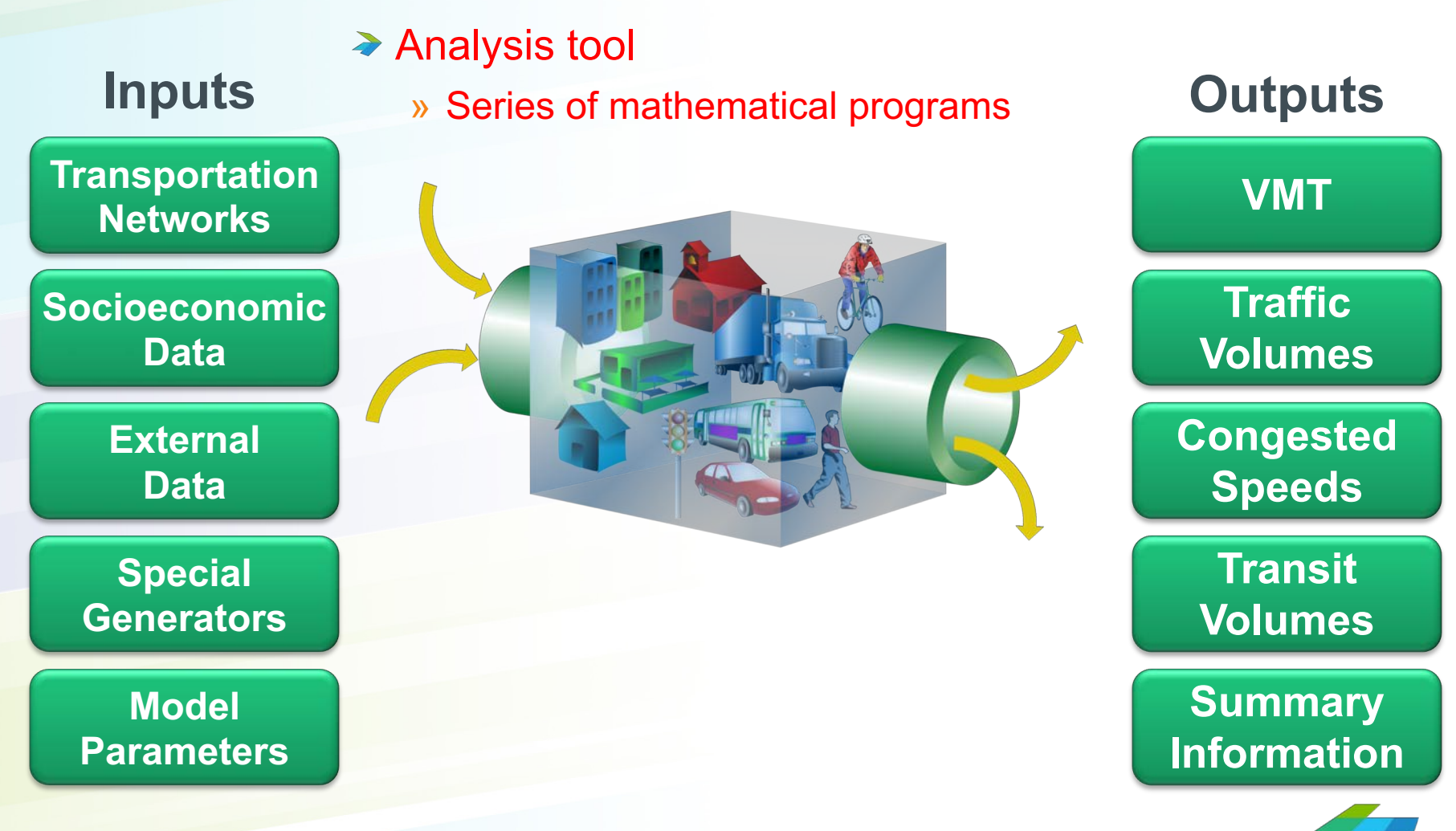

*\* Travel demand model format inputs & outputs are shown above*

**CAMBRIDGE SYSTEMATIO** 

# *Travel Model*

◆ Calibration, Validation, and Post-Processing

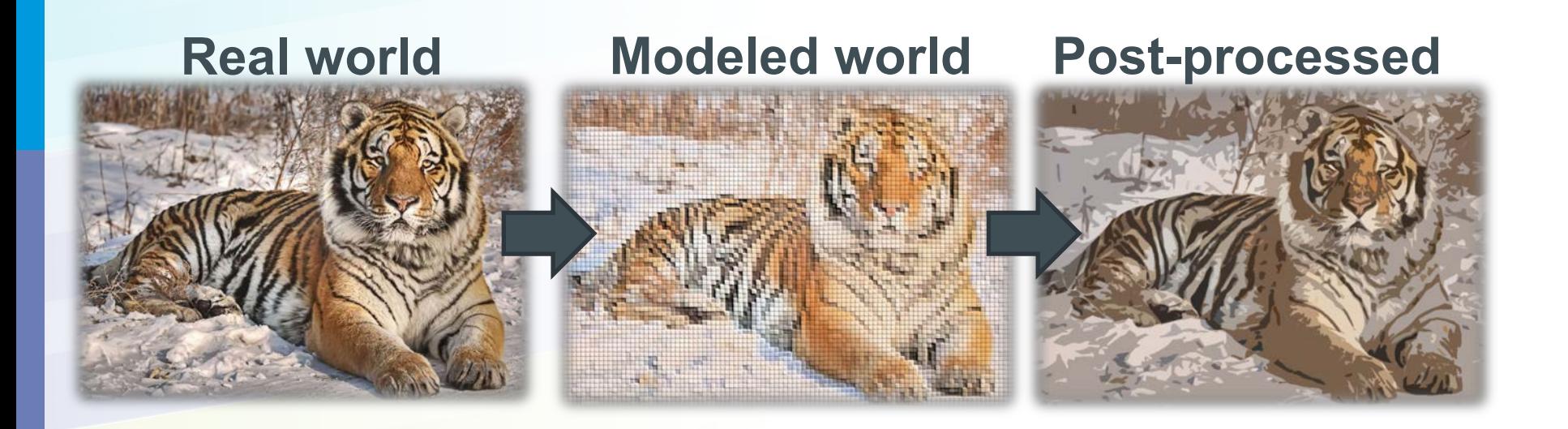

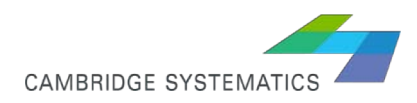

### *Calibration & Validation*

#### **Real world Modeled World**

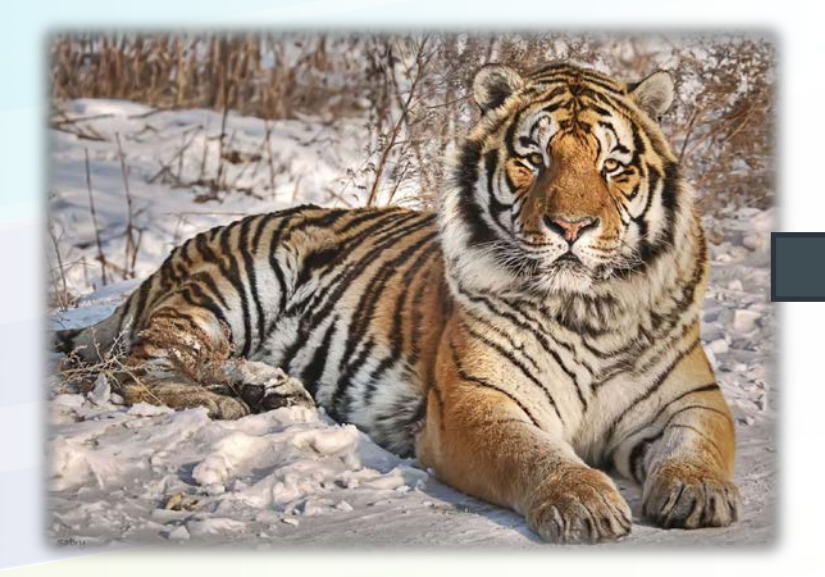

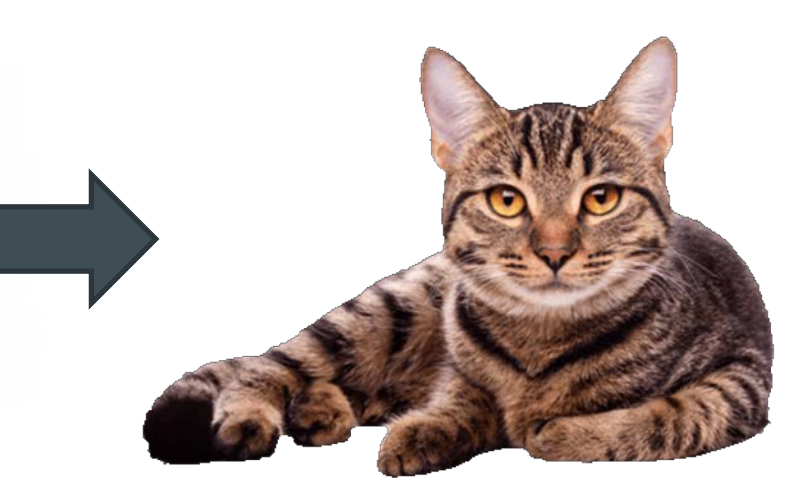

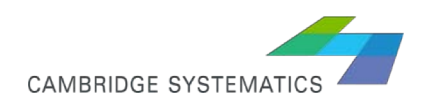

# *Types of Travel Models*

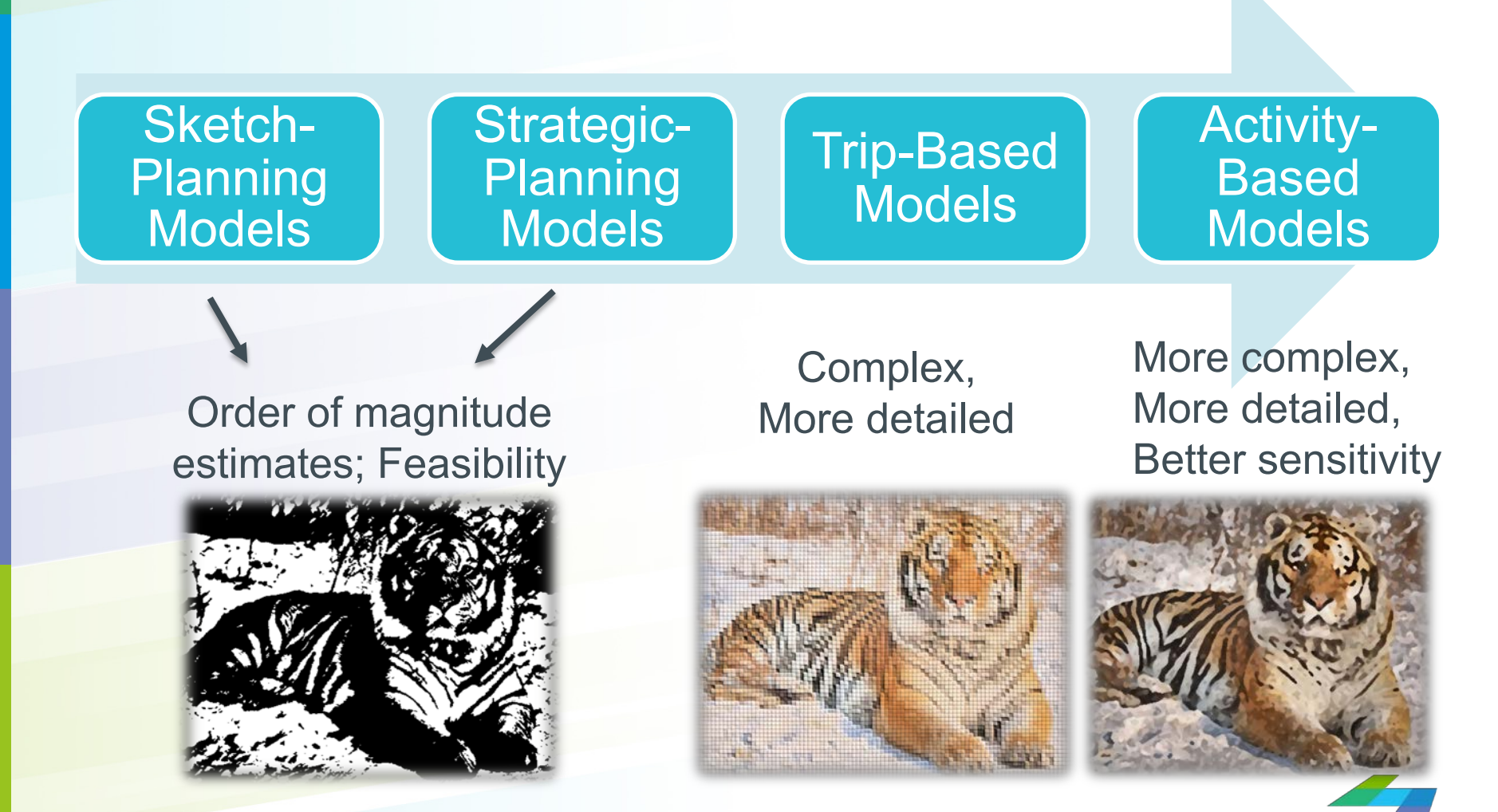

**CAMBRIDGE SYSTEMATICS** 

## *Four Step Model Process*

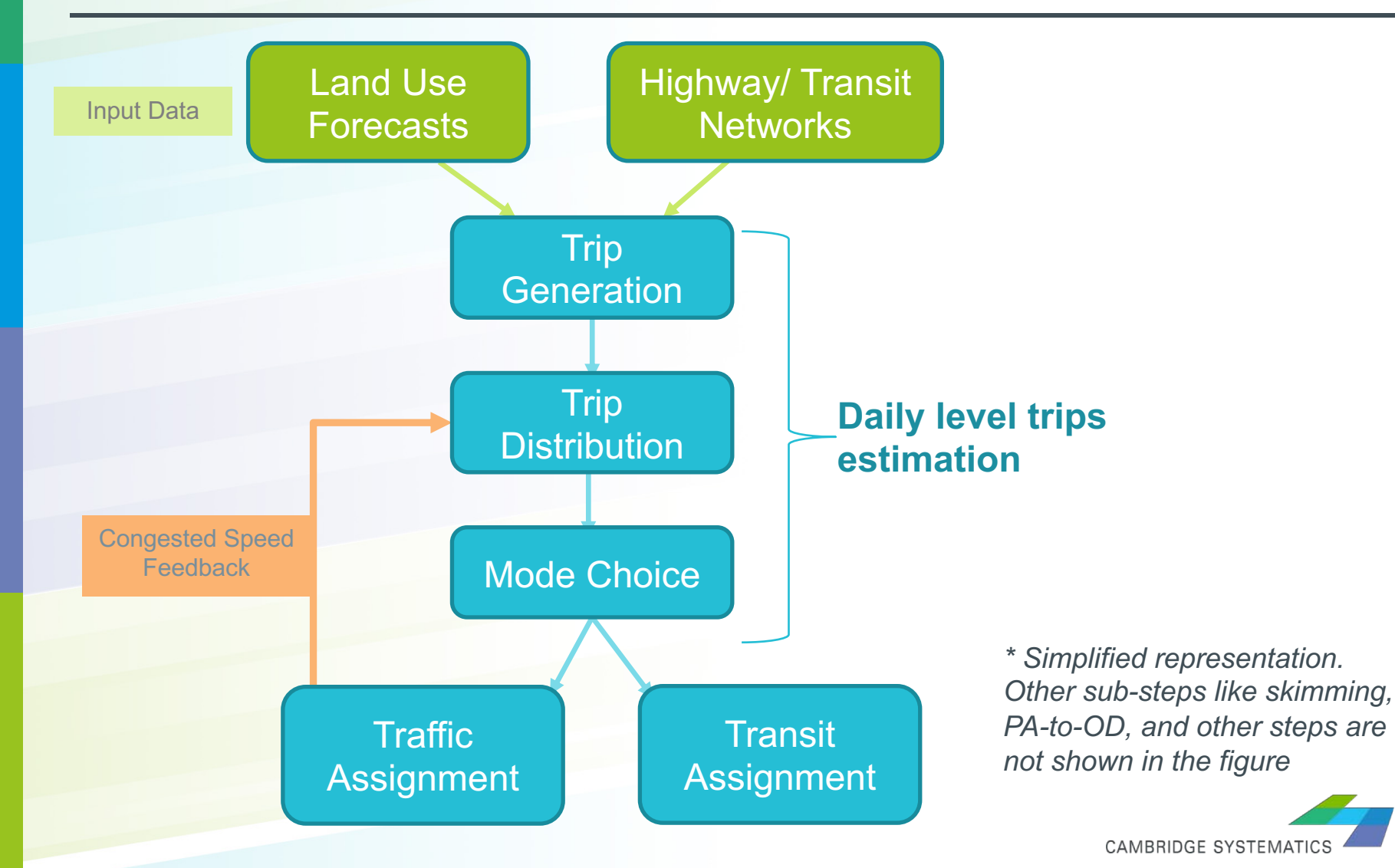

# *The Four-Step Process*

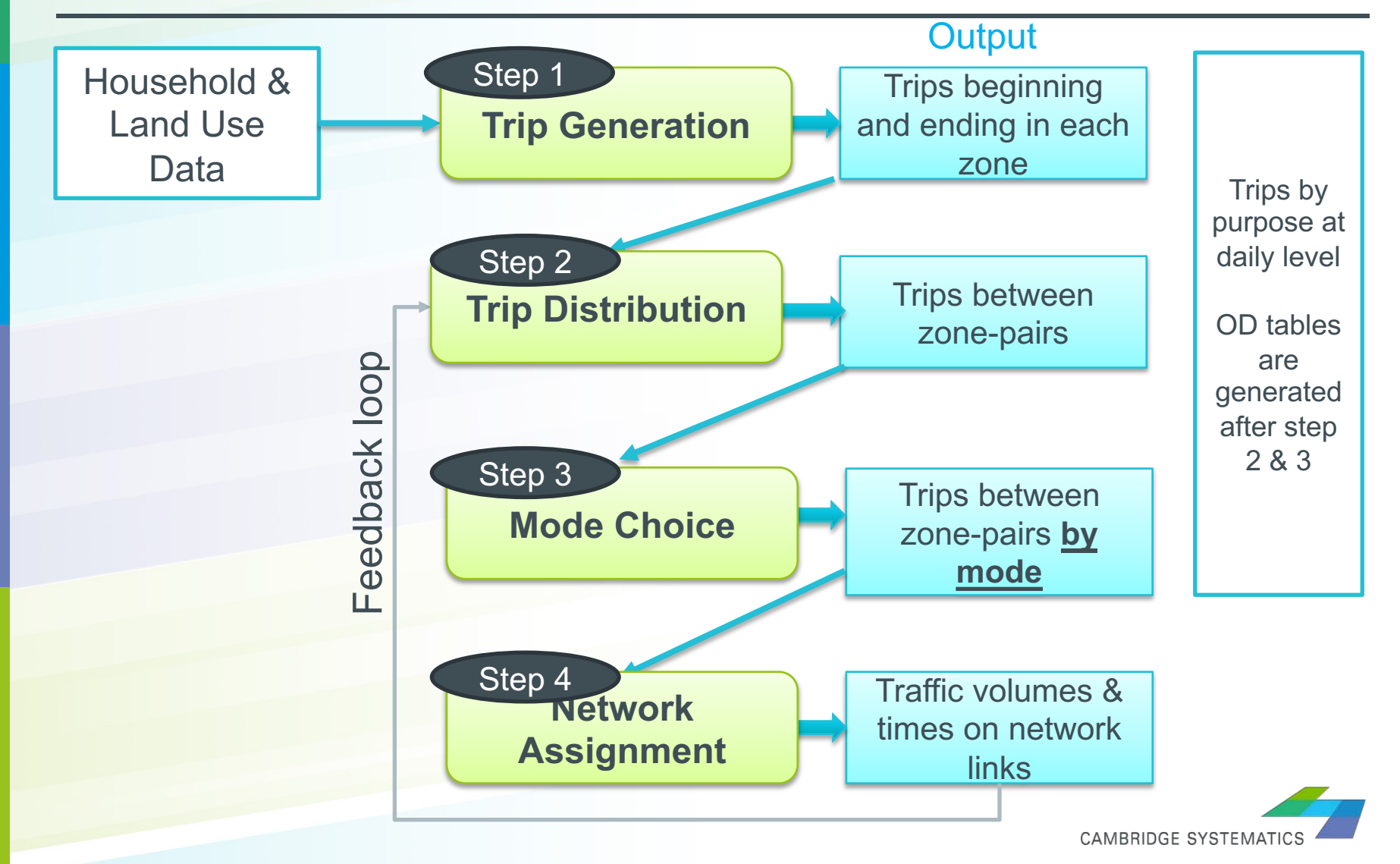

## *Trip Generation: How Many Trips?*

- ◆ Based on household survey
- **→ Different trip purposes**
- ◆ Generate all trips\*
	- –Walk
	- –Bike
	- –Transit
	- –Auto

*\* This is different than ITE Trip Generation, which only considers vehicle trips*

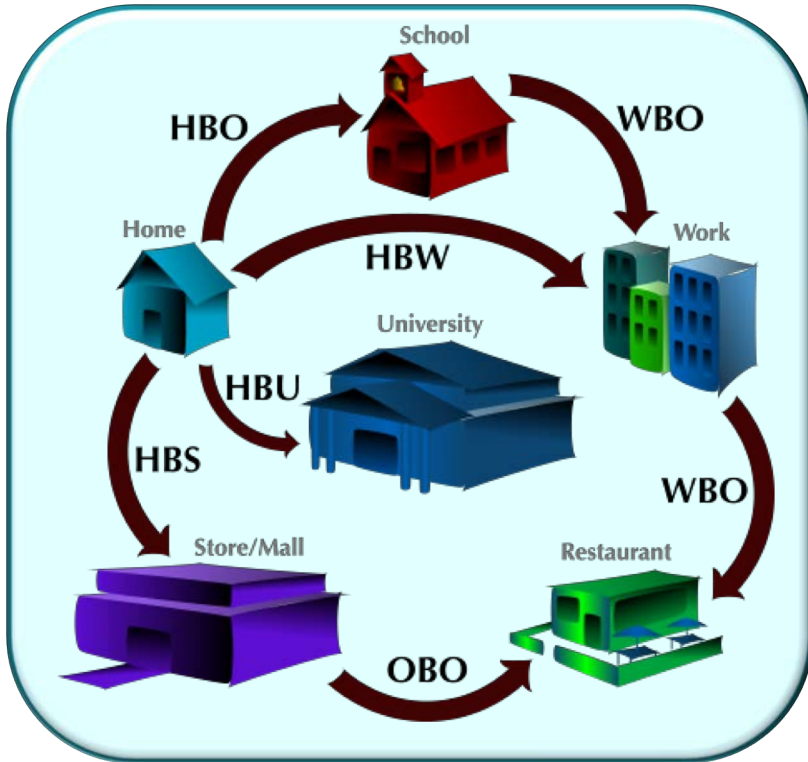

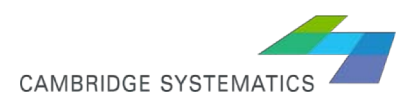

### *Trip Generation: How Many Trips?*

#### ◆ Cross-classified production rates

- » Household size & income
- » Household Workers & Income

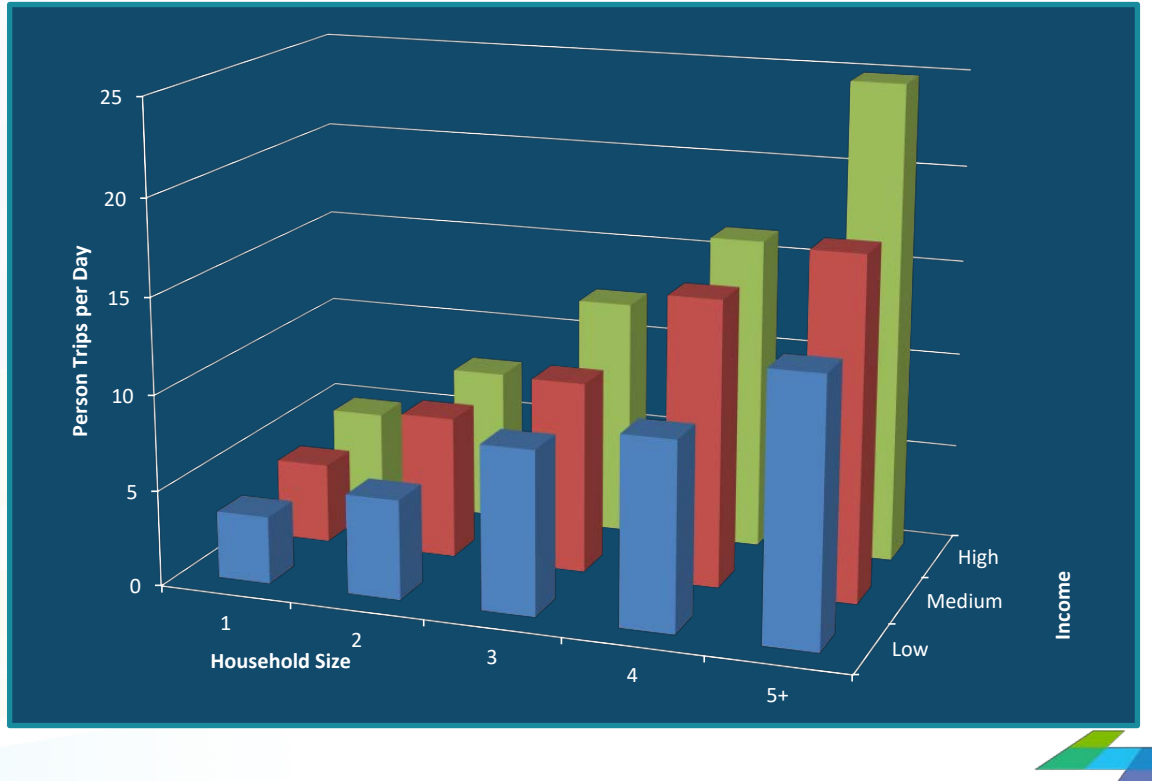

**CAMBRIDGE SYSTEMATICS** 

### *Trip Distribution: Where will they go?*

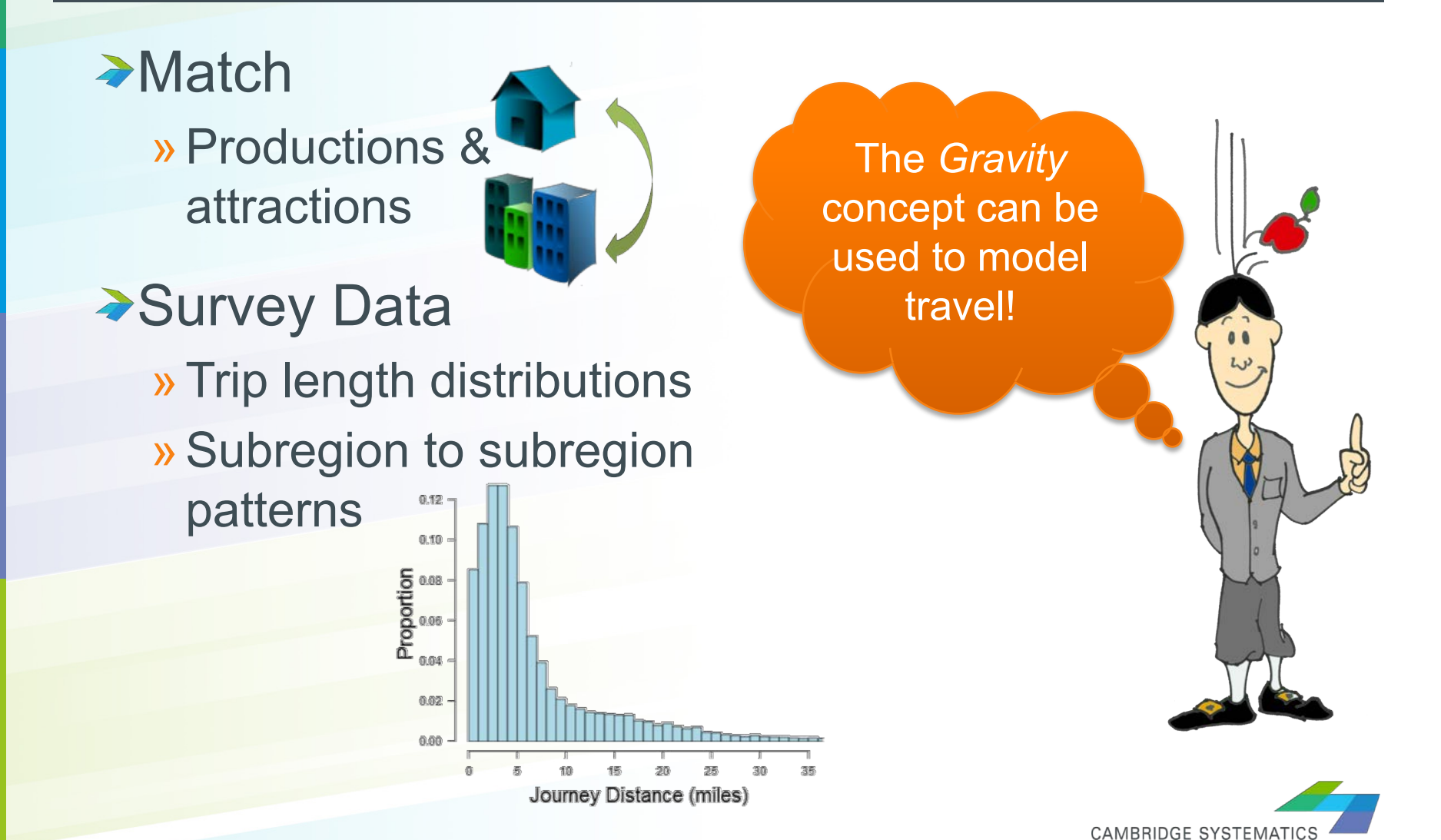

### *Mode Choice: What Mode?*

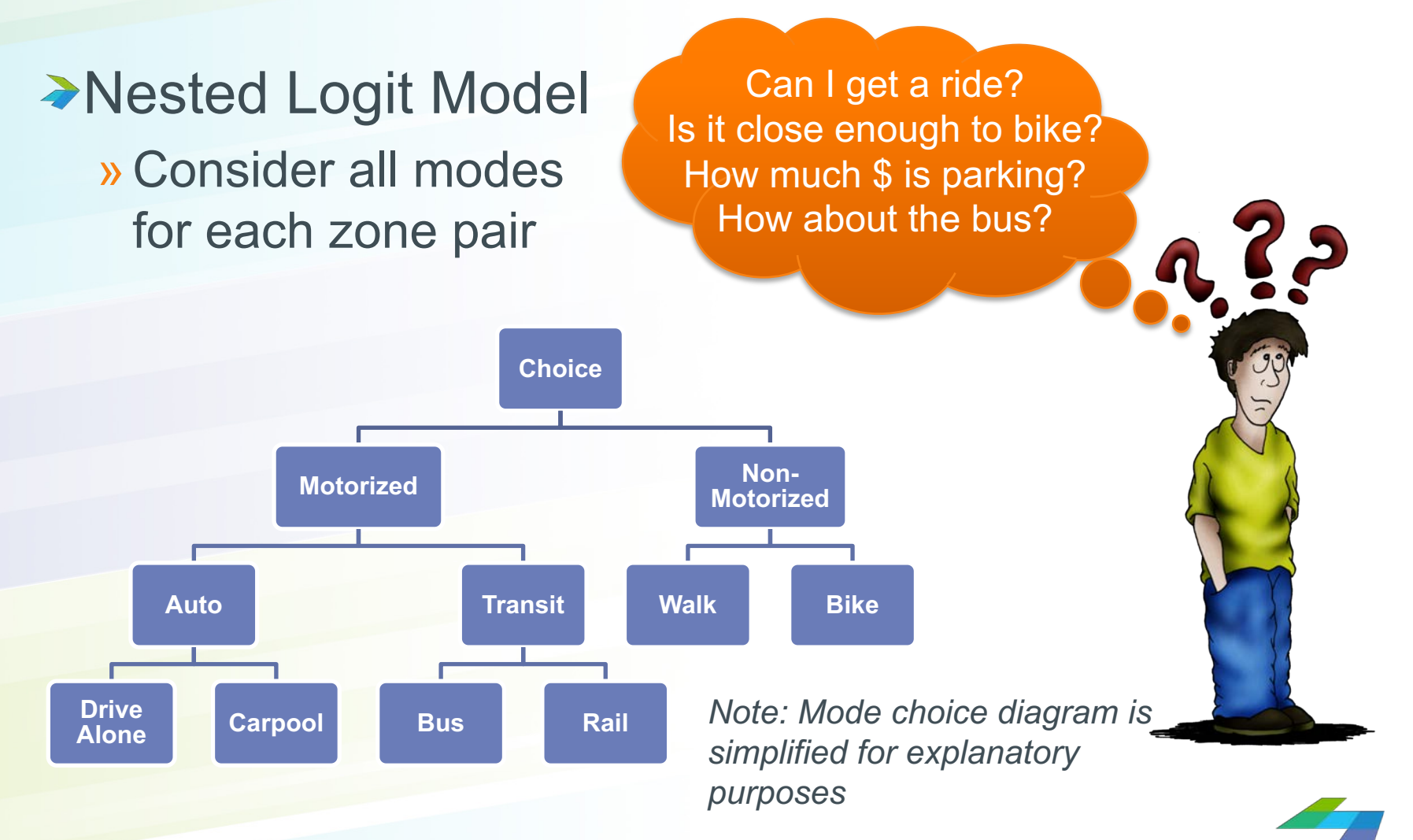

**CAMBRIDGE SYSTEMATIO** 

### *Traffic Assignment: What Route?*

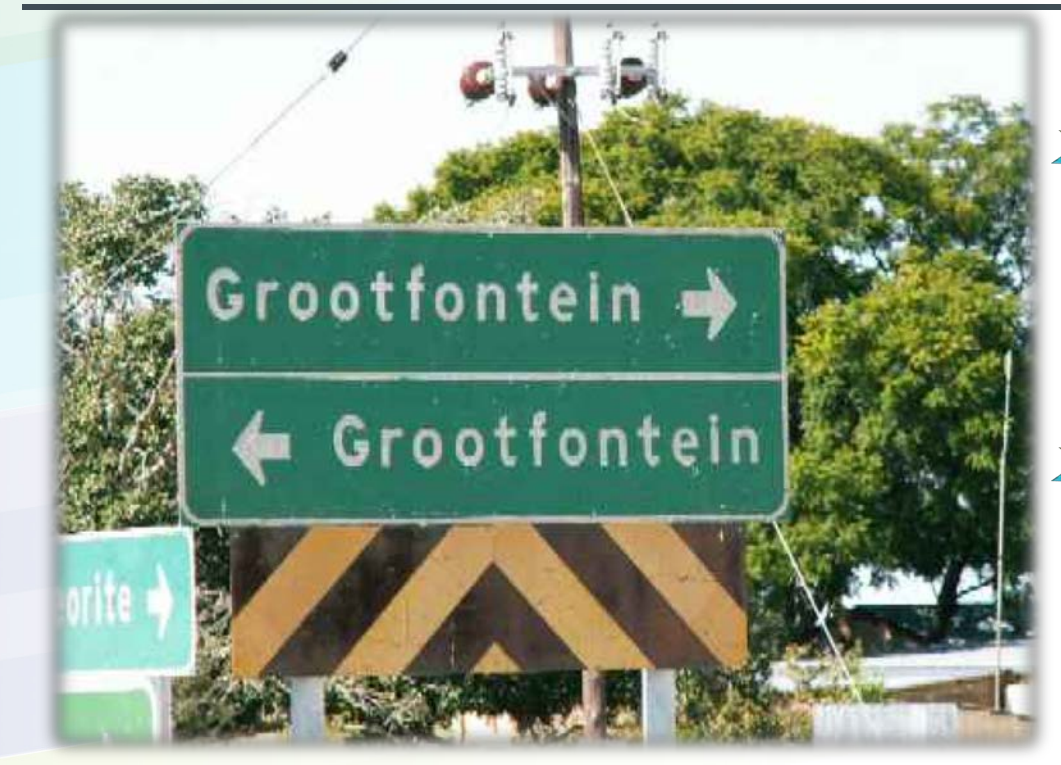

**→4** to 6 time periods (depending on model version)

**→ Account for** localized and peak period congestion

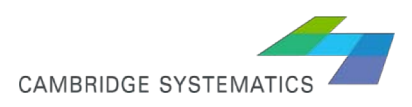

### *Network Assignment*

### ◆ Model sums all trips and assigns trips to the transportation network **Aggregate trips**

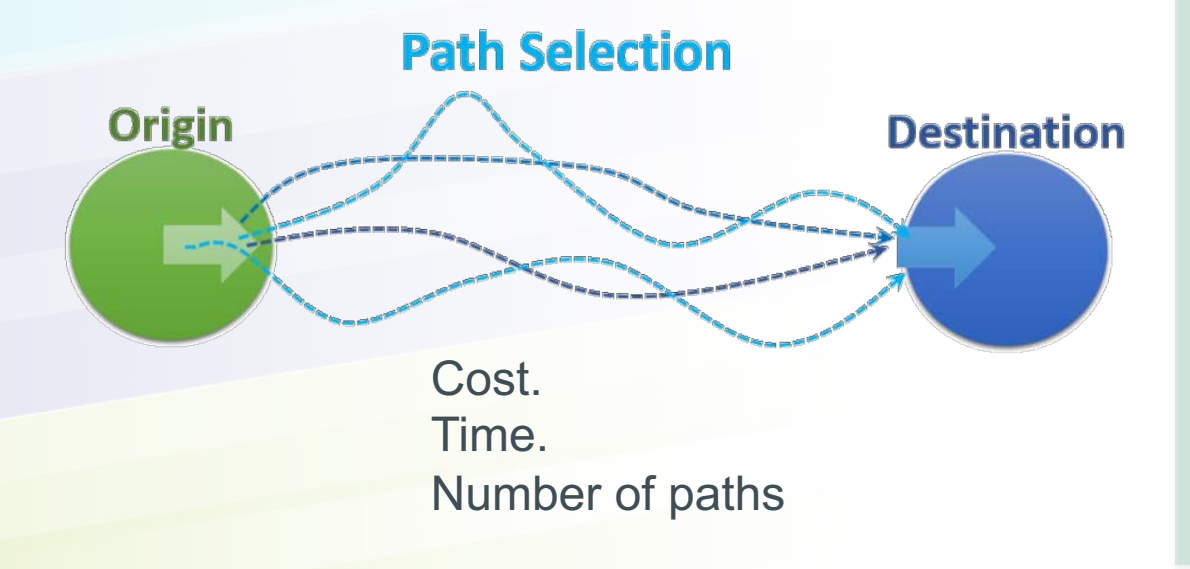

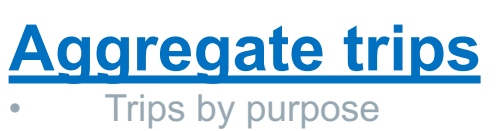

**External trips** 

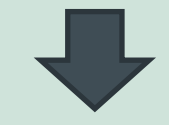

**Assign trips to the transportation network**

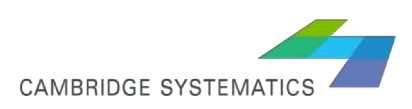

### *Traffic Assignment Procedures*

- **User Equilibrium (UE) & Stochastic User Equilibrium (SUE)**
- **Iterative process to achieve a convergent solution**
- ◆ No travelers can improve their travel times by shifting routes
	- » SUE assumes travelers do not have perfect information concerning network attributes and/or they perceive travel costs in different ways
	- » SUE assignments might produce more realistic results than the deterministic UE model
		- because SUE permits use of less attractive as well as the most-attractive routes.
		- Less-attractive routes will have lower utilization, but will not have zero flow as they do under UE.
		- a large number of iterations should be used for SUE

*\* There are other traffic assignment procedures as well. Ex: AON, OUE, etc…can be a discussion for a separate session.*

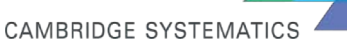

#### **User Equilibrium (UE) vs. Stochastic User Equilibrium (SUE)**

#### de ter min is tic

/də tərmə nistik/ +)

adjective

relating to the philosophical doctrine that all events, including human action, are ultimately determined by causes regarded as external to the will. "a deterministic theory"

**SUE**

**UE**

#### sto chas tic /ste'kastik/ +0

adjective TECHNICAL

randomly determined; having a random probability distribution or pattern that may be analyzed statistically but may not be predicted precisely.

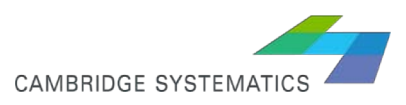

### *What is a matrix?*

◆ Data storage format

#### **→ Matrix**

- » Can be used to save trips in origin & destination format
- » Can be used to save other info from any zone to zone.
	- –For example: travel times

### **Example**

### **DESTINATION**

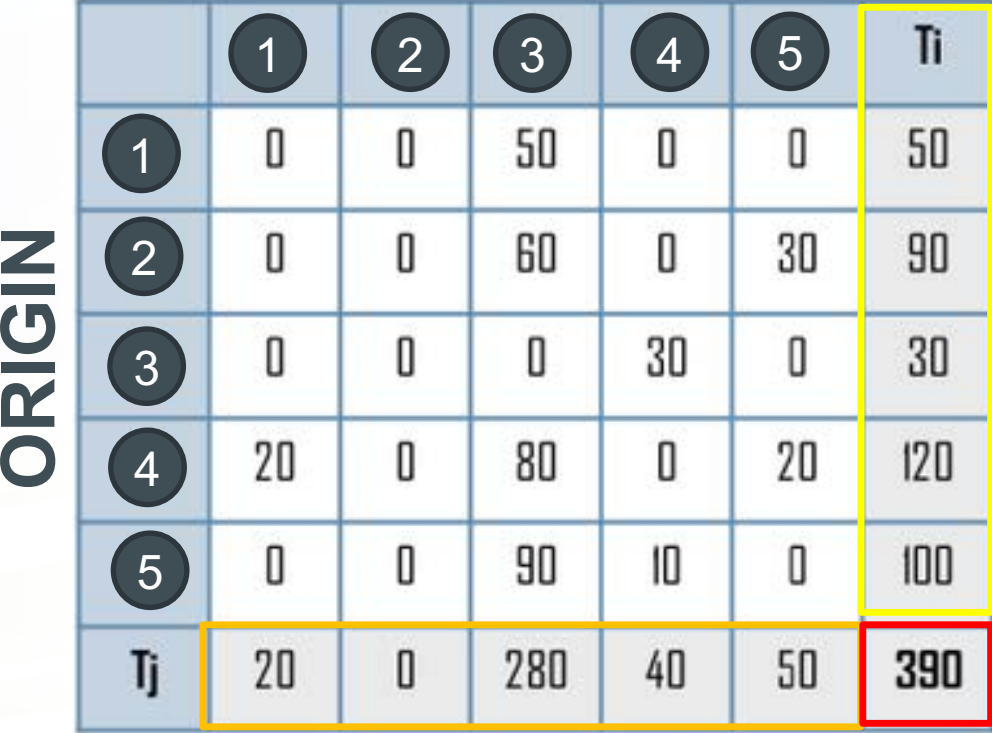

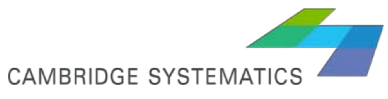

### *Trip Table in TransCAD Software*

#### ◆ Add screen shot here

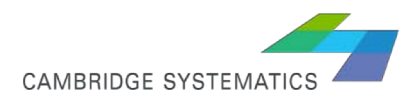

### *Testing Demand Changes*

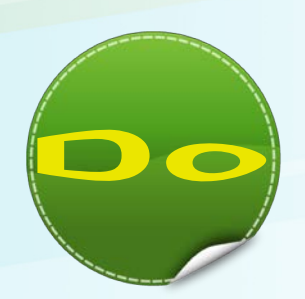

- »Evaluate base, interim, and forecast year datasets
- » Consider testing large development proposals (e.g., over 200 households or employees)
	- –Use the model's trip distribution to compare to traffic study assumptions
	- –Cross-check development model runs with ITE-based traffic studies

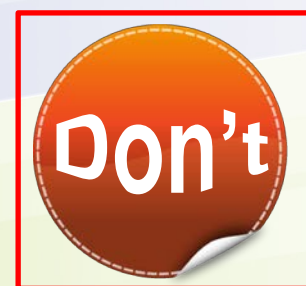

» Use the model to test very small developments »Test unreasonable changes to the jobs/housing balance

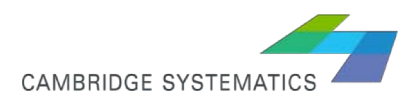

### *Testing Roadway Changes*

- Test large and medium-scale capacity changes
- Test different roadway alternatives
- Test a comprehensive roadway plan
- » Test various corridor configurations

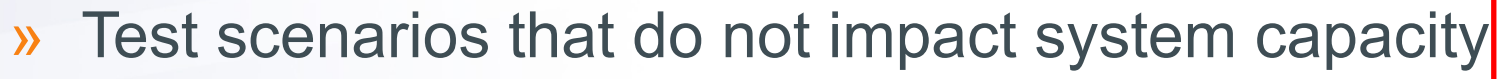

- Try to model very small capacity or speed changes
- » Rely on the demand model to test interchange configurations

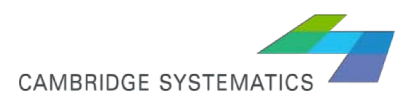

### *Non-motorized Results*

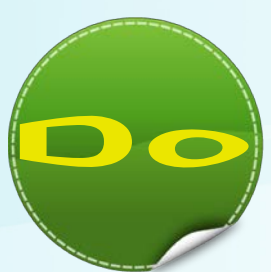

»Focus on potential non-motorized demand

- –E.g., 1, 2, and 5 mile trip bandwidths
- –Identify good places for infrastructure improvements

»Consider non-motorized model results to be a rough estimate

–The model is only one tool to aid in analysis

- »Expect detailed numbers
	- –YES: "There is a high demand for a new bike lane in this corridor"
	- –NO: "This new bike lane will result in X new bike trips"

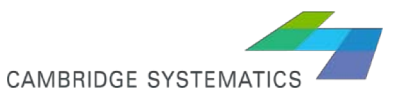

#### *Transit Results*

- »Evaluate major system adjustments
- »Test large route changes
- »Focus on a system-wide results

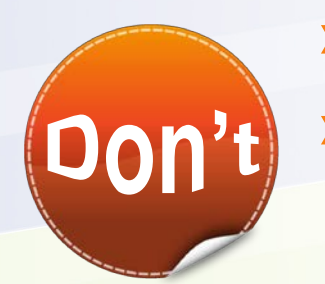

- »Test fine tuning of route alignments
- »Expect detailed forecasts by transit route or transit stop
	- –This information is available, but must be interpreted carefully by a transit professional

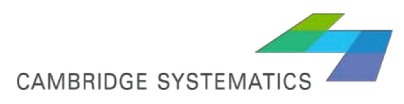

#### *Traffic Results*

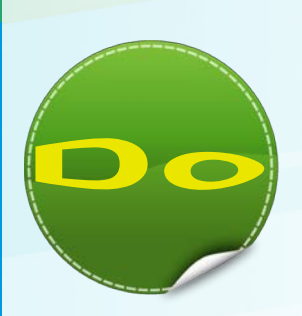

»Post process traffic volumes based on counts

- »Focus on forecast **growth** rather than values
- » Consider corridors as a whole
- » Use the model to plan freeways, expressways, and arterials

- » Rely on raw model volumes
- »Expect detailed collector and intersection forecasts
	- –This information is available, but must be interpreted and may require additional post processing

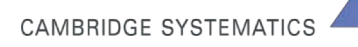

*Post Processing: Reconciling to Counts*

 $\blacktriangleright$  Is the model too low in the base year? »Then the forecast is increased by the same amount

Is the model too high in the base year? »Then the forecast is decreased by the same amount

**→ Both Post Processed and Raw volumes are** available for analysis

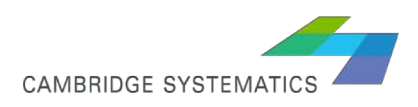

#### *Post-processing*

### **→ To adjust the raw model** forecasts

» To convert peak period flows to **peak hours flows**

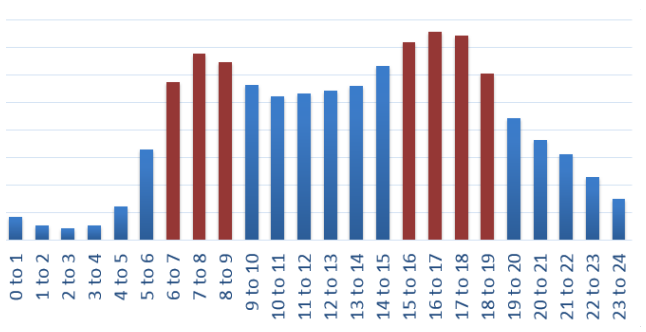

Temporal distributions

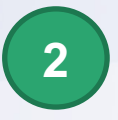

**1**

To **adjust** the peak hour flows to account for the differences between the model and counts

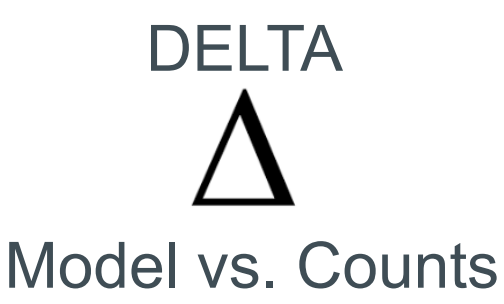

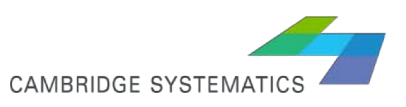

#### *Adjustment Methodology*

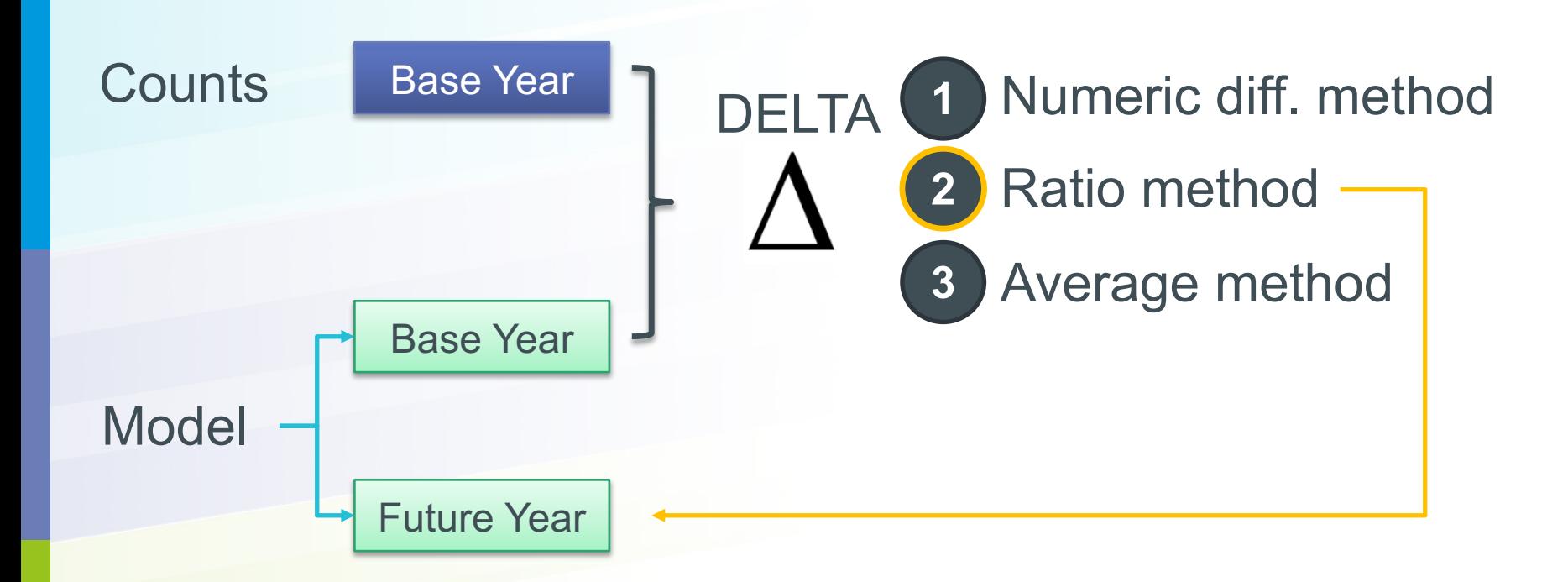

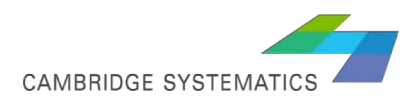

#### *What is sub-area OD extraction?*

### ◆ Shrink or aggregate the trip table »Keep the detail in the area of interest (sub-area) »Aggregate the outer areas to the crossing links

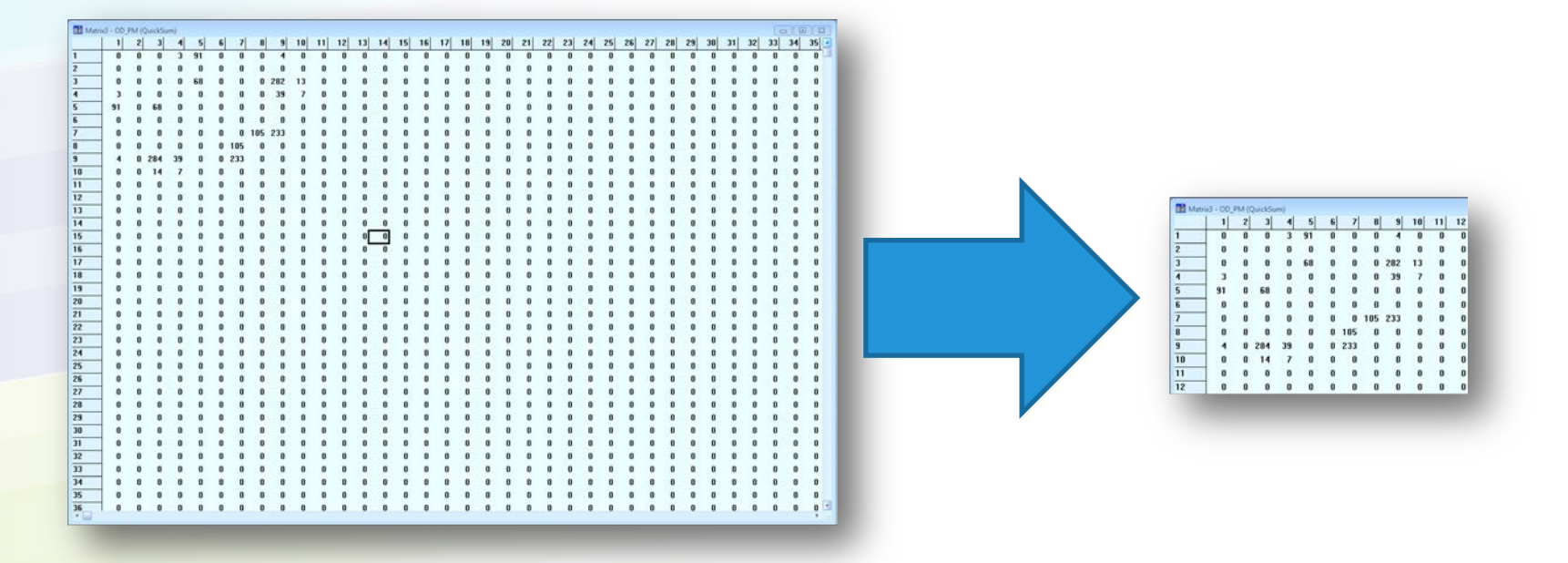

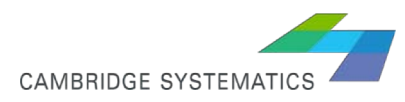

#### *Needed Inputs*

#### ◆ OD Table/Matrix

- ◆ Define sub-area & create polygon
- ◆ Geographic network database (from full run- which is created from a master network)
	- » Links layer and nodes layer
- **→ Exclusion queries**
- **→ Field names**
- **→ Parameters**

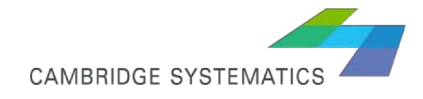

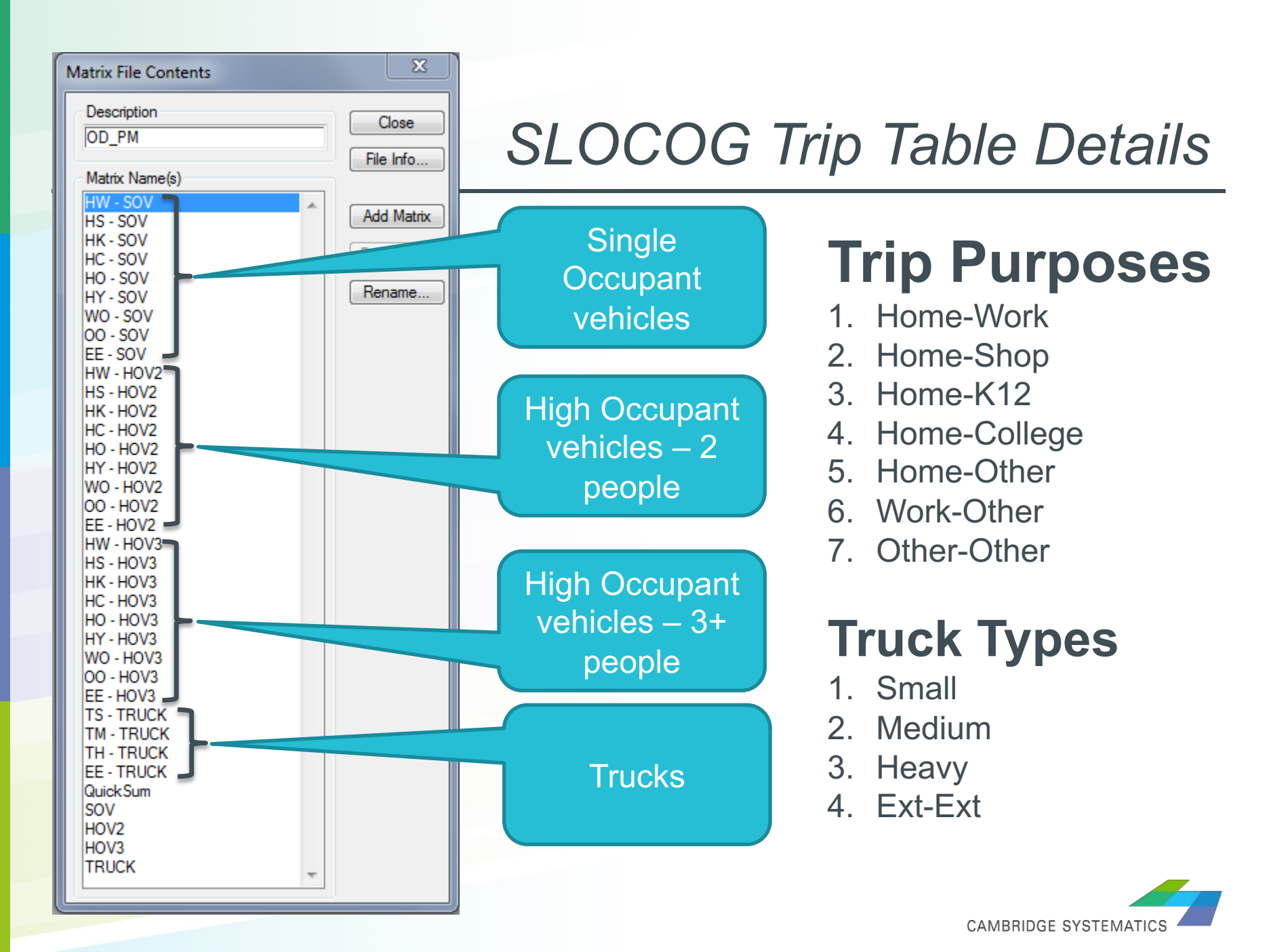

# *Thank you!*

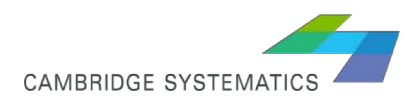

#### *SLOGOC model reference screenshots*

#### **STAGE**

- 1 Create Scen Network
- 2 Trip Generation
- 3 Network Initialization
- 4 Network Skimming
- 5 Daily Trip Distribution
- 6 Peak Pr Trip Distribution
- 7 Initial Traffic Assignment
- 8 Feedback Loop
- 9 Final Traffic Assignment
- 10 Pk Hr Traffic Assignment

**Create Scenario Network from Master Network Compute Trip Productions and Attractions Network Initialization Compute Skim Matrix Daily Trip Distribution** Peak Period Trip Distribution AM and MD Peak Period Traffic Assignment **Running Feedback Loop** PM and OP Peak Period Traffic Assignment AM and PM Peak Hour Traffic Assignment

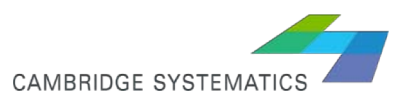

#### **PARAMETER**

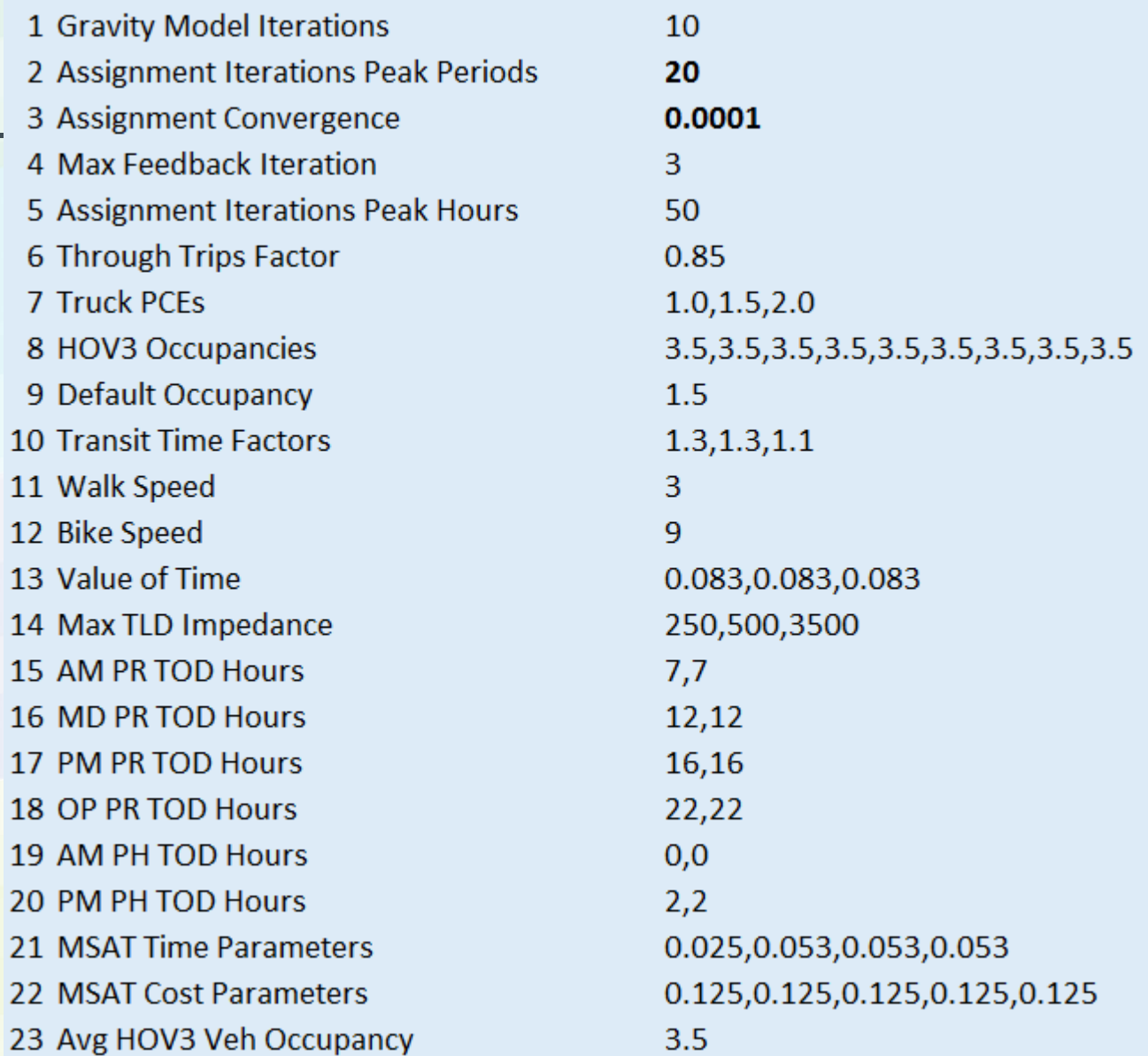

#### *PENSHOTS*

#### *SLOCOG GISDK resource code reference*

```
macro "variables init" do
    feedback iteration = 1V = null<br>V.model table = model table
    V.Periods = {^{\text{H}}AM''}, "PM'', "MD'', "OP''}
    V.SkimClasses = {"DA", "SR2", "SR3", "TrLocal", "TrRegional", "TrExpress", '
    V.HighwayModes = { "DA", "SR2", "SR3"}V.\nTransitModels = {''TrLocal", "TrRequired" - "TrExpress" }V.MS Modes = {"DA", "SR2", "SR3", "Transit", "Walk", "Bike"} // trips spl
    V.OD Modes = {"SOV", "HOV2", "HOV3", "Transit", "Walk", "Bike"} // correspo
    V.TAZ query = "Select * where TAZ \langle > null"
                                                                        // query to
    V.Purpose: HW = {"HW"}V. Purposes. HO = {^m HS", "HK", "HC", "HO"}
   V. Purposes. NH = {^w}HY", "WO", "OO", "EE"}
        // use codes for highway modes
    V.UseCodes.SOV = {1, 4}V.UseCodes.HOV2 = \{1, 2, 4\}V.UseCodes.HOV3 = \{1, 2, 3, 4\}V.UseCodes.TH = {1}enditem
```
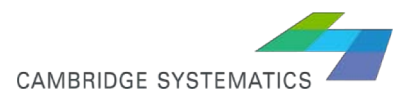

```
E DBOX SLOCOG 20130827 new.rsc E3 E Batch Assignment.rsc E3
3400
             hov2ExclOrv = RunMacro("get exclusion query", period, "HOV2")
3401
             hov3ExclQry = RunMacro("get exclusion query", period, "HOV3")
3402
             tH ExclOry = RunMacro("get exclusion guery", period, "TH")
3403
3404
             SOVExclSet = {db_link_lyr, link_lyr, "SOV links", sovExclQry}<br>hov2ExclSet = {db_link_lyr, link_lyr, "HOV2 links", hov2ExclQry}
3405
3406
             hov3ExclSet = {db link lyr, link lyr, "HOV3 links", hov3ExclQrv}
3407
             tH ExclSet = {db link lyr, link lyr, "TH links", tH ExclQrv}
3408
3409
             moveQry = "Select * where Study Intersection \langle \rangle null"
3410
3411
             0pts = null3412
             Opts. Input. Database = highway db
             Opts. Input. Network = highway net
3413
3414
             Opts. Input. [OD Matrix Currency] = {od mat, , , }
3415
             Opts. Input. [Turning Movement Node Set] = {db node lyr, node lyr, "Study Intersection", moveQrv}
             Opts. Global. [Critical Query File] = crit qry file
3416
3417
3418
             if multi mode then do // if assignment by mode and purpose, define all modes and purposes
3419
                     // assignment modes: 1-9 = DA, 10-18 = Truek, 18-27 = HOV2, 28-31 = TRUEK3420
                  Opts. Global. (Number of Classes) = 31
3421
                  Opts. Field. [Vehicle Classes] = RunMacro("array", "from 1 to 31",)
3422
                  Opts. Field. [Fixed Toll Fields] = RunMacro("array", 31,)
3423
                  Opts. Global. [Class PCEs] = RunMacro("array", 27, 1) + TruckPCEs + \{1\}3424
                 Opts. Global. [Class VOIs] = RunMacro ("array", 31, 1)
                 Opts. Input. [Exclusion Link Sets] = RunMacro("array", 9, sovExclSet) + // purposes by SOV3425
3426
                                                       RunMacro("array", 9, hov2ExclSet) + // purposes by HOV2
3427
                                                       RunMacro("array", 9, hov3ExclSet) + // purposes by HOV3
3428
                                                       RunMacro("array", 2, sovExclSet) + // small/medium trucks
                                                       RunMacro ("array", 2, tH ExclSet) // heavy trucks & EE truck
3429
3430
               end
3431
                          // if assignment only by mode
             else do
3432
                  Opts. Global. [Number of Classes] = 4
3433
                 Opts Field [Vehicle Classes] = \{33, 34, 35, 36\} // DA, HOV2, HOV3, Truck
3434
                  Opts. Field. [Fixed Toll Fields] = \{.,.\}3435
                 Opts.Global. [Class PCEs] = \{1, 1, 1, 1\}3436
                  Opts. Global. [Class VOIs] = \{1, 1, 1, 1\}3437
                  Opts. Input. [Exclusion Link Sets] = {sovExclSet,
3438
                                                        hov2ExclSet,
3439
                                                        hov3ExclSet,
3440
                                                        tH ExclSet}
3441
               end
مهمما
```
UNIVIDITIOUL UTUTLEIVIATIOU